# **TC22/TC27**

## Dokunmatik Bilgisayar

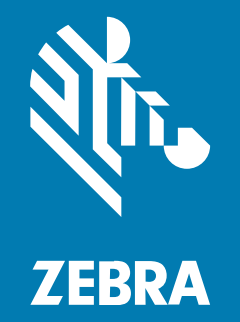

## Hızlı Başlangıç Kılavuzu

#### 2024/03/26

ZEBRA ve stil verilmiş Zebra kafası, Zebra Technologies Corporation şirketinin ticari markaları olup dünya genelinde birçok yetkili bölgede kayıtlıdır. Diğer tüm ticari markalar ilgili sahiplerinin mülkiyetindedir. ©2023 Zebra Technologies Corporation ve/veya iştirakleri. Tüm hakları saklıdır.

Bu belgede yer alan bilgiler, önceden bildirimde bulunmaksızın değiştirilebilir. Belgede bilgileri verilen yazılım; lisans anlaşması veya gizlilik sözleşmesi kapsamında kullanıma sunulmaktadır. Yazılım, yalnızca ilgili sözleşmelerin hükümleri uyarınca kullanılabilir veya kopyalanabilir.

Yasal açıklamalar veya mülkiyet bildirimleri hakkında daha fazla bilgi için lütfen şu adresi ziyaret edin:

YAZILIM:[zebra.com/linkoslegal.](http://www.zebra.com/linkoslegal) TELİF HAKLARI VE TİCARİ MARKALAR: [zebra.com/copyright.](http://www.zebra.com/copyright) PATENT: [ip.zebra.com.](http://ip.zebra.com/) GARANTİ: [zebra.com/warranty.](http://www.zebra.com/warranty) SON KULLANICI LİSANS SÖZLEŞMESİ: [zebra.com/eula.](http://www.zebra.com/eula)

## **Kullanım Koşulları**

#### **Mülkiyet Bildirimi**

Bu kılavuz, Zebra Technologies Corporation ve bağlı kuruluşlarının ("Zebra Technologies") özel mülkiyetindeki bilgileri içerir. Kılavuzun münferit amacı, işbu belgeyle tanımlanan ekipmanı kullanan ve ekipmanın bakımını yapan taraflara bilgi sunmaktır. Özel mülkiyetteki bu bilgiler, Zebra Technologies'in açık ve yazılı izni olmadan başka hiçbir amaçla kullanılamaz, kopyalanamaz veya başka taraflara ifşa edilemez.

## **Ürün Geliştirmeleri**

Ürünlerin sürekli olarak geliştirilmesi, Zebra Technologies'in ilkelerinden biridir. Tüm teknik özellikler ve tasarımlar önceden bildirimde bulunulmaksızın değiştirilebilir.

#### **Sorumluluk Reddi**

Zebra Technologies, yayınladığı Mühendislik teknik özellik belgelerinin ve kılavuzların doğru olmasını sağlamak için gerekli adımları atmaktadır. Ancak zaman zaman hatalar meydana gelebilir. Zebra Technologies, bu tür hataları düzeltme hakkını saklı tutar ve bunlardan kaynaklanan sorumlulukları reddeder.

#### **Sorumluluğun Sınırlandırılması**

Zebra Technologies veya birlikte verilen diğer ürünlerin (donanım ve yazılım dahil) tasarımında, üretiminde ve teslim edilmesinde yer alan hiçbir taraf, her ne koşul altında olursa olsun bu ürünün kullanımından kaynaklanan ya da kullanımı veya yanlış kullanımı sonucu meydana gelen hasarlardan (işletme kârı kaybı, işin sekteye uğraması veya işletme bilgilerinin kaybedilmesi gibi dolaylı zararlar dahil ve bunlarla sınırlı olmamak koşuluyla) sorumlu değildir. Zebra Technologies'in bu potansiyel zararlar konusunda uyarılmış olması durumu değiştirmez. Bazı yargı bölgeleri, kazara veya netice kabilinden doğan zararların hariç tutulmasına veya sınırlandırılmasına izin vermemektedir. Bu nedenle yukarıdaki sınırlandırma veya istisna sizin için geçerli olmayabilir.

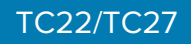

## **Ambalajdan çıkarma**

TC22/TC27'yi aldığınızda tüm öğelerin nakliye kutusunda olduğundan emin olun.

- **1.** Cihazın çevresindeki koruyucu malzemeyi dikkatlice çıkarın ve gelecekteki depolama veya nakliyede kullanmak için nakliye kutusunu saklayın.
- **2.** Aşağıdakilerin teslim alındığını doğrulayın:
	- Dokunmatik bilgisayar
	- PowerPrecision Lityum iyon pil
	- Yasal Kılavuz.
- **3.** Ekipmanın hasarlı olup olmadığını inceleyin. Eksik veya hasarlı ekipman varsa derhal Küresel Müşteri Destek Merkezine başvurun.
- **4.** Cihazı ilk kez kullanmadan önce, tarama penceresini, ekranı ve kamera penceresini kaplayan koruyucu nakliye filmini çıkarın.

## **Özellikler**

Bu bölümde TC22/TC27'nin tüm özellikleri listelenmektedir.

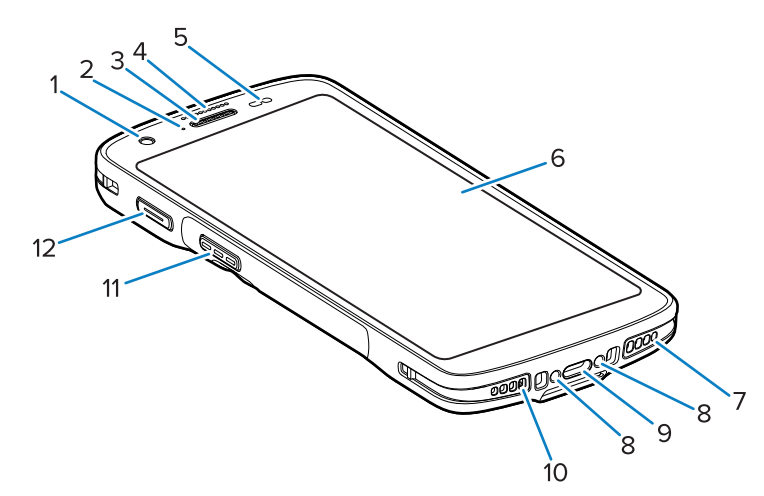

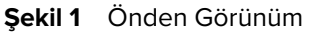

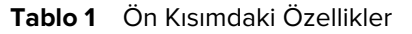

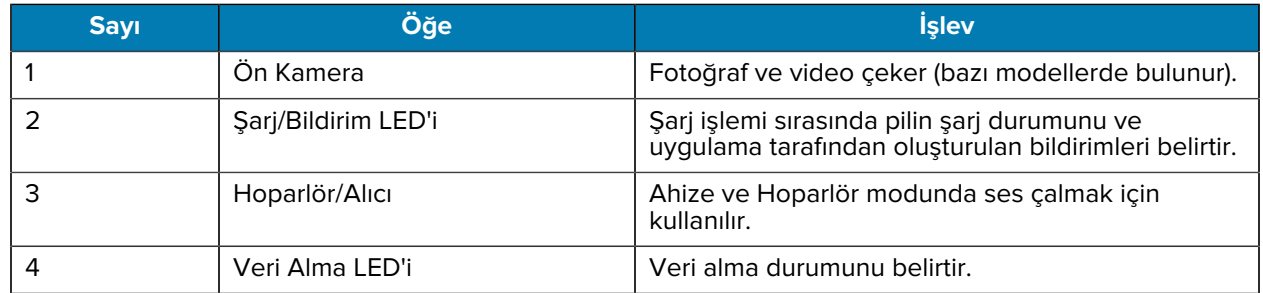

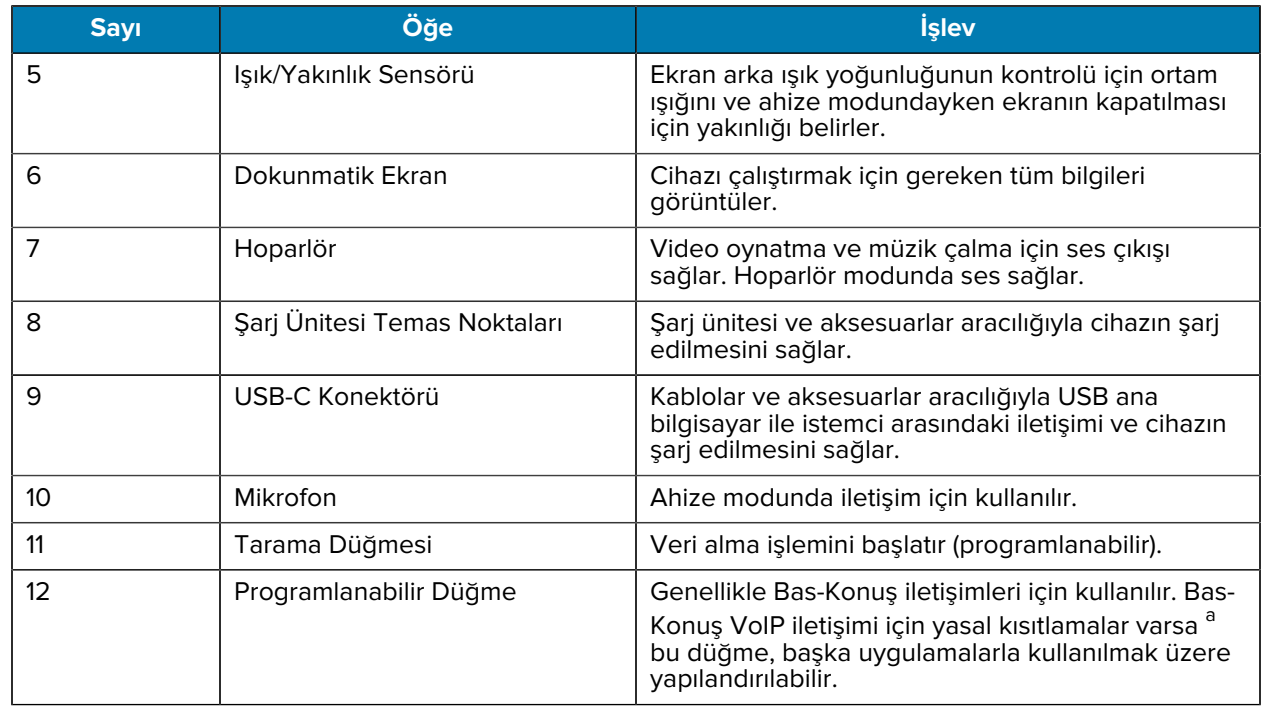

#### **Tablo 1** Ön Kısımdaki Özellikler (Continued)

<span id="page-3-0"></span>a Pakistan, Katar

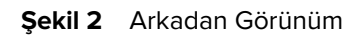

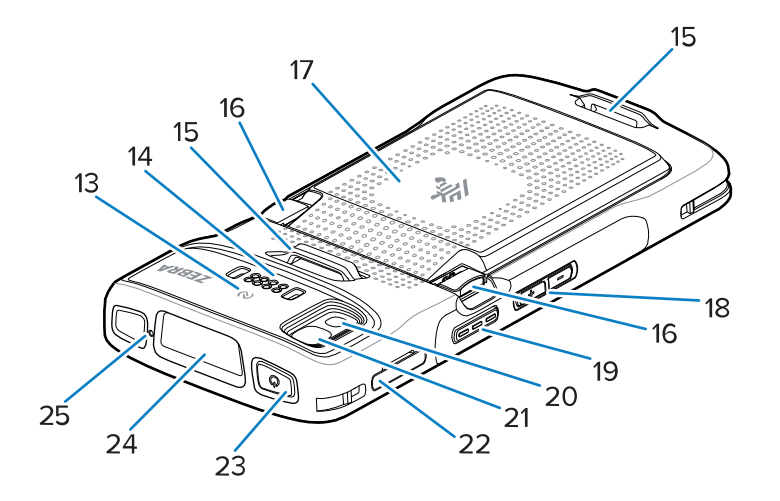

**Tablo 2** Arka Kısımdaki Özellikler

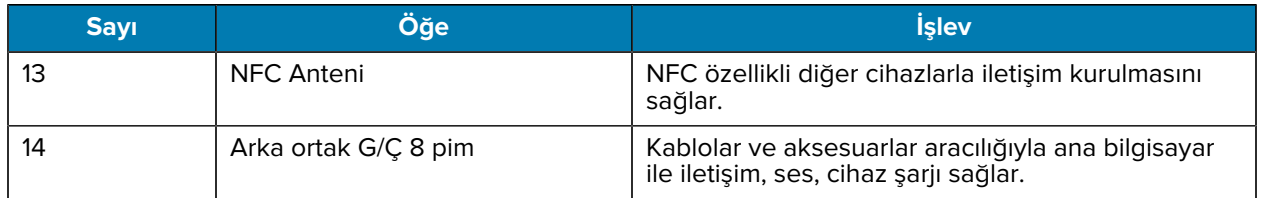

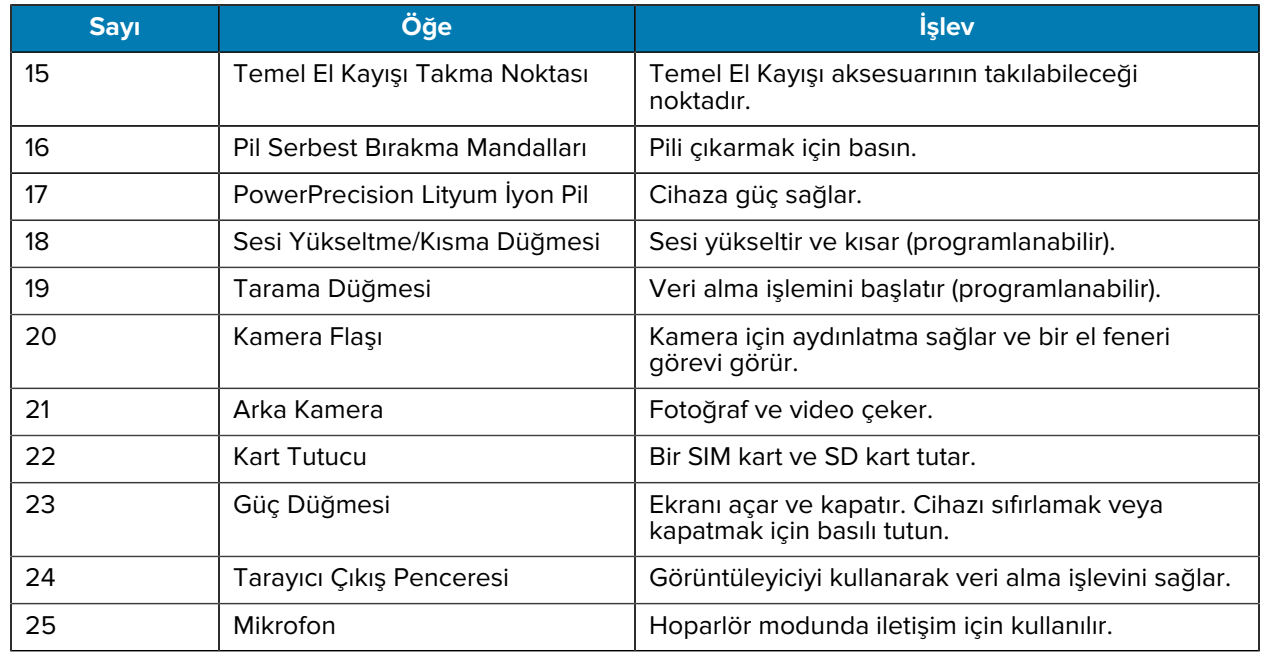

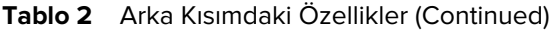

## **Cihazı Kurma**

TC22/TC27'yi kullanmaya başlamak için aşağıdakileri tamamlayın.

Cihazı ilk kez kullanmaya başlamadan önce:

- **1.** Micro Secure Digital (SD) kart takın (isteğe bağlı).
- **2.** Nano SIM kart takma (isteğe bağlı)
- **3.** Pili takın.
- **4.** Cihazı şarj edin.

## **microSD Kart Takma**

TC22/TC27 microSD kart yuvası ikincil kalıcı depolama alanı sağlar. Yuva, pil takımının altındadır. Daha fazla bilgi almak için kart ile birlikte verilen belgelere bakın ve üreticinin kullanım tavsiyelerine uyun.

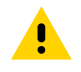

**DİKKAT:** microSD kartın hasar görmesinden kaçınmak için uygun elektrostatik boşalma (ESD) önlemlerini uygulayın. Uygun ESD önlemleri arasında, bunlarla sınırlı olmamak kaydıyla, ESD matı üzerinde çalışılması ve operatörün uygun şekilde topraklanması bulunmaktadır.

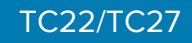

**1.** Kart tutucuyu çekerek cihazdan çıkarın.

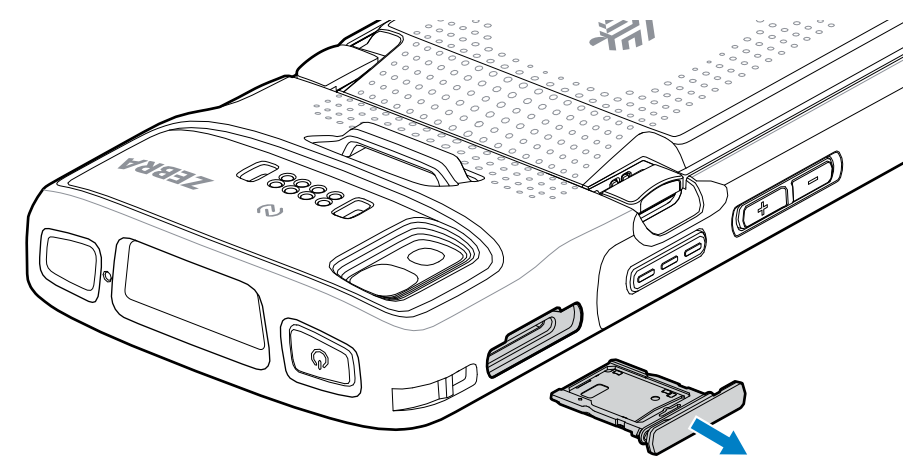

**2.** microSD kartı, temas ucu önce girecek ve temas noktaları yukarı bakacak şekilde kart yuvasına yerleştirin.

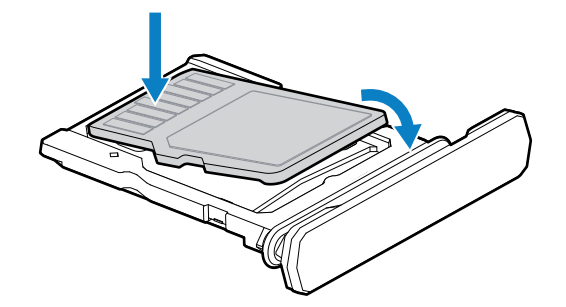

- **3.** microSD kartı aşağı doğru döndürün.
- **4.** Kartı kart yuvasına doğru bastırın ve yerine tam oturduğundan emin olun.
- **5.** Kart tutucuyu yeniden takın.

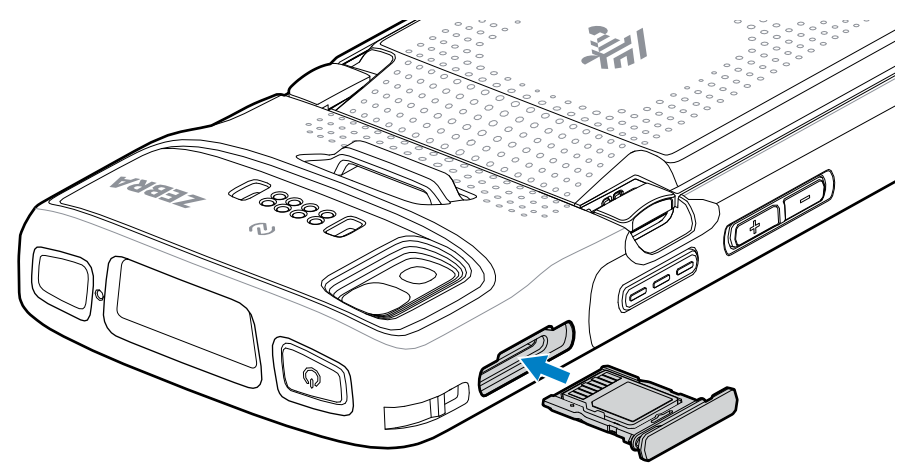

## **SIM Kartı Takma**

TC27 ile hücresel ağ üzerinden arama yapmak ve veri aktarmak için SIM Kart gereklidir.

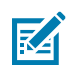

**NOT:** Yalnızca nano SIM kart kullanın.

**DİKKAT:** SIM kartın zarar görmesini önlemek için uygun elektrostatik boşalma (ESD) önlemlerini alın. Uygun ESD önlemleri arasında, bunlarla sınırlı olmamak kaydıyla, ESD matı üzerinde çalışmak ve kullanıcının uygun şekilde topraklanması da bulunmaktadır.

**1.** Kart tutucuyu çekerek cihazdan çıkarın.

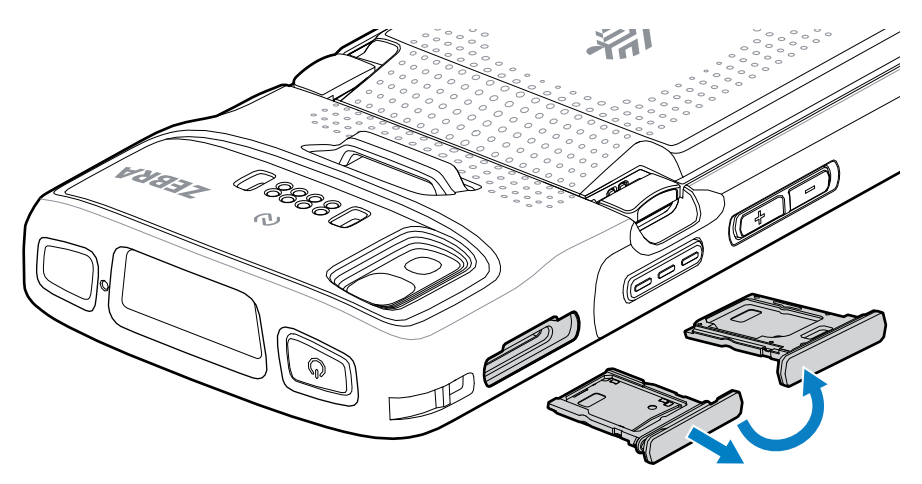

- **2.** Kart tutucuyu ters çevirin.
- **3.** SIM kart ucunu, temas noktaları yukarı bakacak şekilde kart yuvasına yerleştirin.

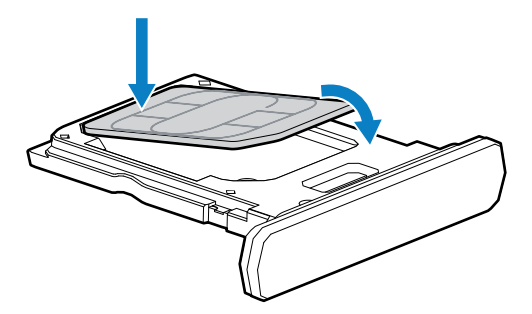

- **4.** SIM kartı aşağı doğru döndürün.
- **5.** SIM kartı kart yuvasına doğru bastırın ve yerine tam oturduğundan emin olun.

**6.** Kart tutucuyu ters çevirin ve kart tutucuyu yeniden takın.

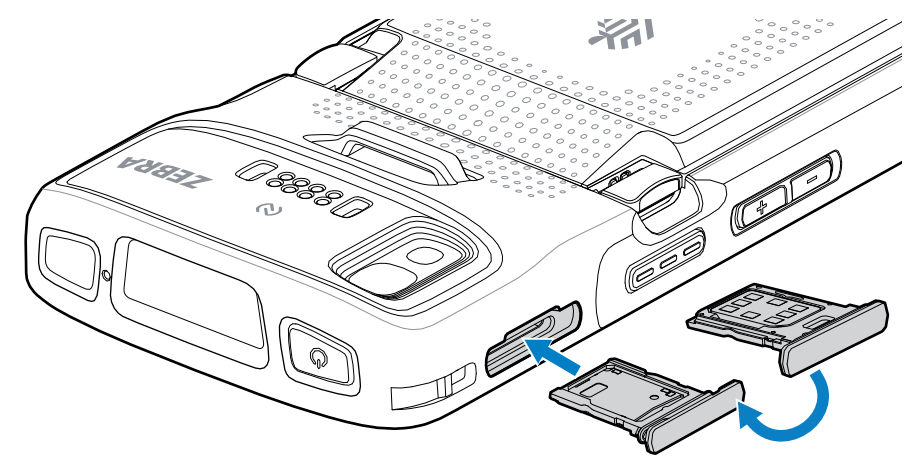

## **Pili Takma**

K

**NOT:** Özellikle pil bölmesine etiket, öğe etiketi, gravür, çıkartma vb. uygulanarak cihazın değiştirilmesi, cihaz ya da aksesuardan hedeflenen performansın alınmamasına yol açabilir. Sızdırmazlık [Giriş Koruması (IP)], darbe performansı (düşme ve yuvarlanma), işlevsellik ve ısıya dayanıklılık gibi performans düzeyleri bu durumdan etkilenebilir. Pil bölmesine etiket, öğe etiketi, gravür veya çıkartma vb. UYGULAMAYIN.

**1.** Pili önce alt tarafı girecek şekilde cihazın arkasındaki pil bölmesine takın.

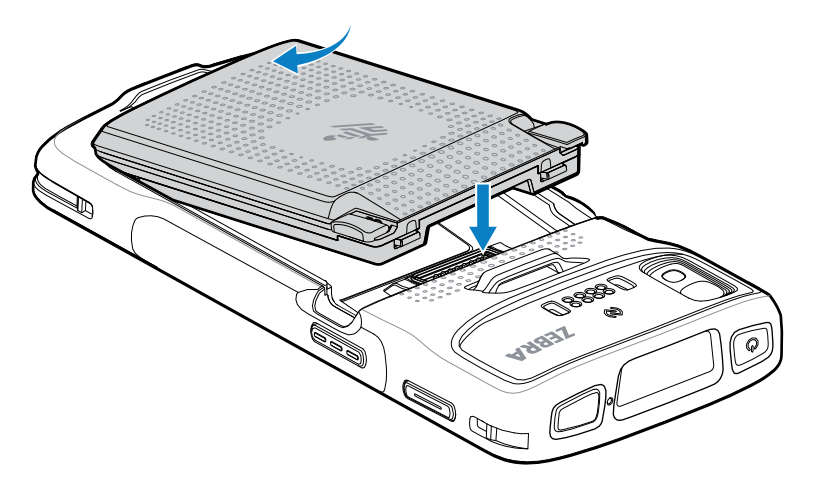

**2.** Pili, pil serbest bırakma mandalları yerine oturana kadar pil bölmesine doğru aşağıya bastırın.

## **eSIM'i etkinleştirme**

TC27 bir SIM kart, bir eSIM veya her ikisini de kullanabilir. Mesajlaşma veya arama gibi hangi işlem için hangi SIM'in kullanılacağını seçebilirsiniz. Kullanmadan önce eSIM'i etkinleştirmeniz gerekir.

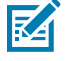

**NOT:** eSIM eklemeden önce, eSIM servisini ve etkinleştirme kodunu veya QR kodunu almak için operatörünüzle iletişime geçin.

Bir eSIM'i etkinleştirmek için:

**1.** Cihazda, takılı bir SIM kart ile Wi-Fi veya hücresel veri yoluyla internet bağlantısı kurun.

- **2. Settings (Ayarlar)** bölümüne gidin.
- **3. Network & internet (Ağ ve internet)** > **Mobile Networks (Mobil Ağlar)** öğelerine dokunun.
- **4.** SIM kart zaten takılıysa **SIMs (SIM'ler)** öğesinin yanındaki **+** öğesine dokunun veya takılı SIM kart yoksa **SIMs (SIM'ler)** öğesine dokunun.

**Mobile network (Mobil ağ)** ekranı görüntülenir.

**5.** Etkinleştirme kodunu girmek için **MANUAL CODE ENTRY (MANUEL KOD GİRİŞİ)** öğesini seçin veya eSIM profilini indirmek üzere QR kodunu taramak için **SCAN (TARA)** öğesine dokunun.

**Confirmation!!! (Onay!!!)** iletişim kutusu görüntülenir.

- **6. OK (TAMAM)** öğesine dokunun.
- **7.** Etkinleştirme kodunu girin veya QR kodunu tarayın.
- **8. NEXT (İLERİ)** öğesine dokunun.

**Downloading a profile (Bir profil indiriliyor)** mesajının ardından **Use Network Name? (Ağ Adı Kullanılsın mı?)** mesajı görüntülenir.

- **9. ACTIVATE (ETKİNLEŞTİR)** öğesine dokunun.
- **10. Done** (Tamam) öğesine dokunun.

eSIM artık etkindir.

#### **eSIM'i devre dışı bırakma**

TC27'deki bir eSIM geçici olarak kapatılabilir ve daha sonra yeniden etkinleştirilebilir.

Bir eSIM'i devre dışı bırakmak için:

- **1.** Cihazda, takılı bir SIM kart ile Wi-Fi veya hücresel veri yoluyla internet bağlantısı kurun.
- **2. Network & internet (Ağ ve internet)** > **SIMs (SIM'ler)** öğelerine dokunun.
- **3. Download SIM (SIM'i indir)** bölümünde devre dışı bırakılacak eSIM'e dokunun.
- **4.** eSIM'i kapatmak için **Use SIM (SIM'i kullan)** öğesine dokunun.
- **5. Yes (Evet)** öğesine dokunun.

eSIM devre dışı bırakılır.

#### **eSIM Profilini Silme**

eSIM profili silindiğinde TC27 cihazından tamamen kaldırılır.

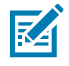

**NOT:** Bir eSIM'i cihazdan sildikten sonra tekrar kullanamazsınız.

Bir eSIM'i silmek için:

- **1.** Cihazda, takılı bir SIM kart ile Wi-Fi veya hücresel veri yoluyla internet bağlantısı kurun.
- **2. Network & internet (Ağ ve internet)** > **SIMs (SIM'ler)** öğelerine dokunun.
- **3. Download SIM (SIM'i indir)** bölümünde silinecek eSIM'e dokunun.
- **4. Erase (Sil)** öğesine dokunun.

**Erase this downloaded SIM? (İndirilen bu SIM silinsin mi?)** mesajı görüntülenir.

**5. Erase (Sil)** öğesine dokunun.

eSIM profili cihazdan silinir.

## **Cihazı Şarj Etme**

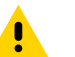

**DİKKAT:** Cihazın Ürün Referans Kılavuzu'nda açıklanan pil güvenliği yönergelerine uyduğunuzdan emin olun.

Cihazı ve/veya yedek pili şarj etmek için aşağıdaki aksesuarlardan birini kullanın.

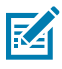

**NOT:** Yedek pil şarj etme işlemi, hem standart hem de uzun ömürlü pilleri şarj eder.

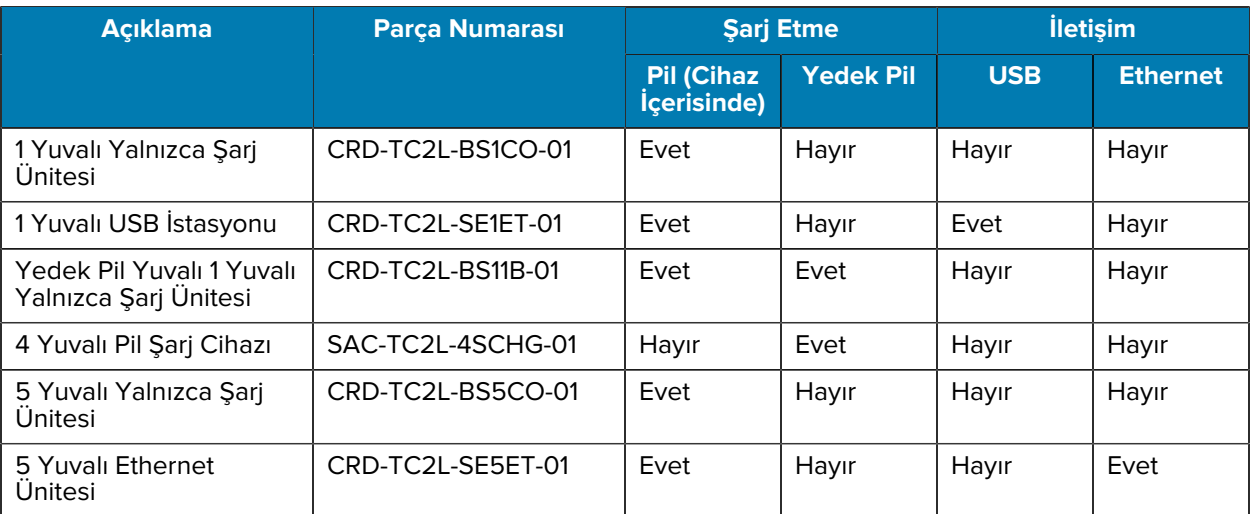

#### **Tablo 3** Şarj Etme ve İletişim

## **Ana Pili Şarj Etme**

Cihazı ilk kez kullanmadan önce, yeşil Şarj/Bildirim ışık yayan diyotu (LED) sabit bir şekilde yanana kadar ana pili şarj edin. Cihazı şarj etmek için uygun güç kaynağına sahip bir kablo veya şarj ünitesi kullanın.

Üç pil mevcuttur:

- Standart 3800 mAh PowerPrecision LI-ON Pil parça numarası: BTRY-TC2L-2XMAXX-01
- Standart 3800 mAh BLE Beacon'lı PowerPrecision LI-ON Pil parça numarası: BTRY-TC2L-2XMAXB-01
- Uzun ömürlü 5200 mAh PowerPrecision LI-ON Pil parça numarası BTRY-TC2L-3XMAXX-01

Cihazın Şarj/Bildirim LED'i, cihazın pil şarj durumunu belirtir. Tamamen bitmiş standart pil, 1 saat 20 dakikadan kısa bir sürede %80'e kadar şarj olur.Tamamen bitmiş uzun ömürlü pil, 1 saat 50 dakikadan kısa bir sürede %80 şarj olur.

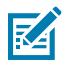

**NOT:** Pilleri, oda sıcaklığında ve cihaz Uyku modundayken şarj edin.

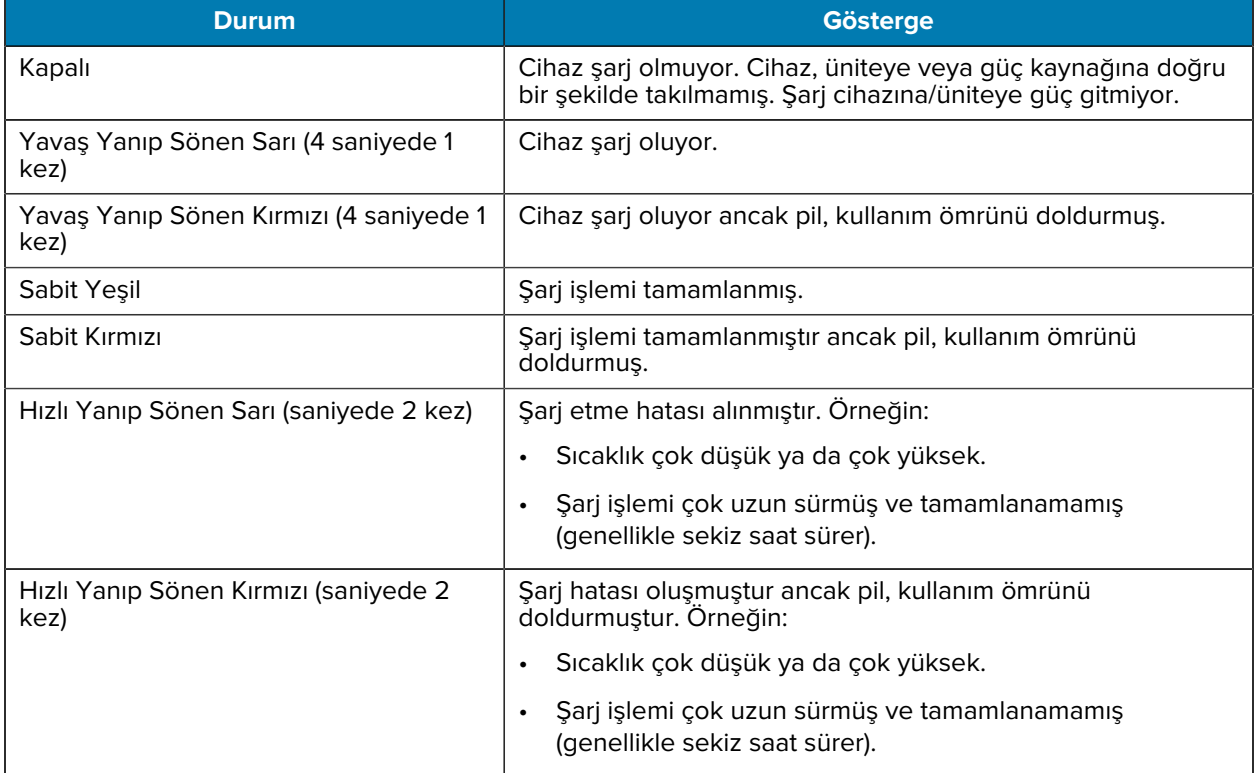

#### **Tablo 4** Şarj/Bildirim LED'i Şarj Göstergeleri

## **Yedek Pili Şarj Etme**

4 Yuvalı Pil Şarj Cihazındaki Yedek Pil Şarj LED'leri, yedek pilin şarj durumunu gösterir.

Tamamen bitmiş standart ve uzun ömürlü pil, 4 saatten kısa bir sürede %90'a kadar şarj olur.

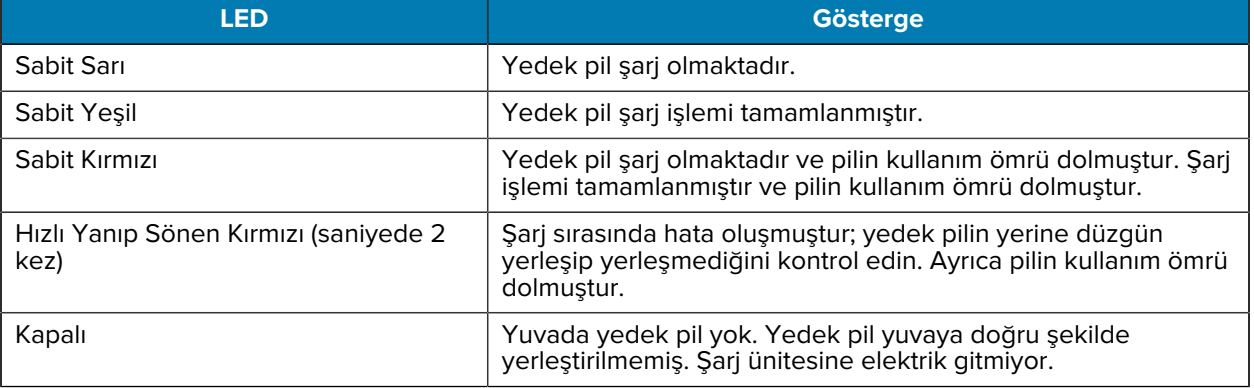

## **Şarj Etme Sıcaklığı**

Pilleri 5°C - 40°C (41°F - 104°F) arasındaki sıcaklıklarda şarj edin. Cihaz veya şarj ünitesi, pil şarj etme işlemini daima güvenli ve akıllı bir şekilde gerçekleştirir. Daha yüksek sıcaklıklarda [ör. yaklaşık 37°C (98°F)] ise cihaz veya şarj ünitesi, pili kabul edilebilir sıcaklıklarda tutmak için kısa süreliğine pil şarj işlemini bir etkinleştirip bir devre dışı bırakabilir. Cihaz ve istasyon, şarj işleminin anormal sıcaklıklar nedeniyle devre dışı bırakılması durumunda ilgili LED'i aracılığıyla bildirimde bulunur.

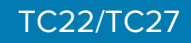

## **1 Yuvalı Yalnızca Şarj Ünitesi**

Bu ünite, cihaza güç sağlar.

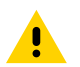

**DİKKAT:** Ürün Referans Kılavuzu'nda açıklanan pil güvenliği yönergelerine uyduğunuzdan emin olun.

1 Yuvalı Yalnızca Şarj Ünitesi:

- Cihazın çalışması için 5 VDC güç sağlar.
- Cihazın pilini şarj eder.

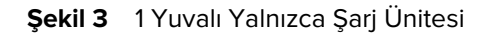

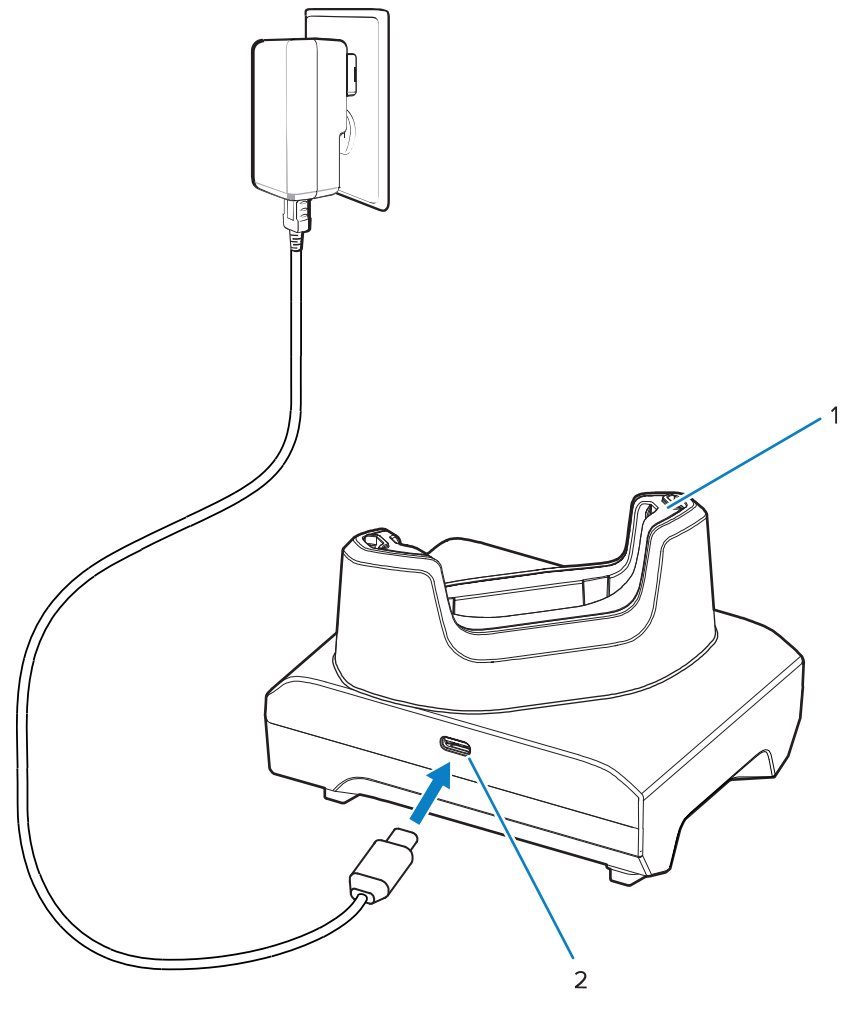

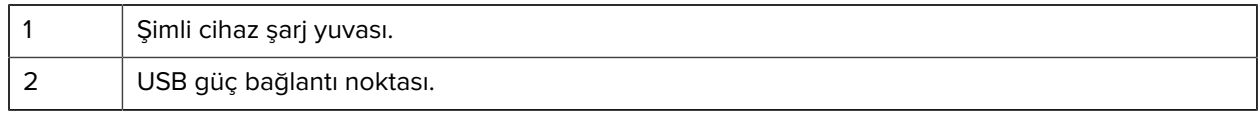

## **1 Yuvalı USB İstasyonu**

Bu ünite, güç ve USB iletişimi sağlar.

## TC22/TC27

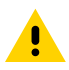

**DİKKAT:** Ürün Referans Kılavuzu'nda açıklanan pil güvenliği yönergelerine uyduğunuzdan emin olun.

1 Yuvalı USB İstasyonu:

- Cihazın çalışması için 5 VDC güç sağlar.
- Cihazın pilini şarj eder.
- Ana bilgisayarla USB iletişimi sağlar.
- İsteğe bağlı Ethernet Modülü ve braket ile USB'nin bir ana bilgisayar ve/veya bir ağ ile Ethernet iletişimini sağlar.

#### **Şekil 4** 1 Yuvalı USB İstasyonu

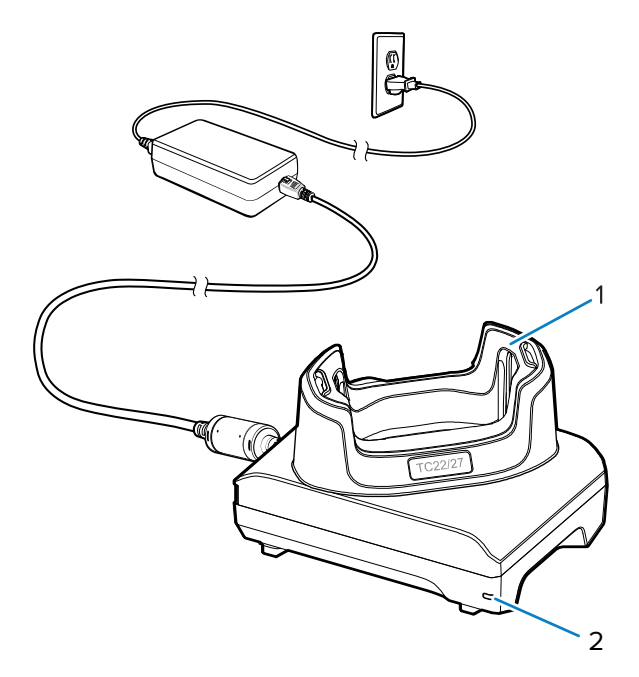

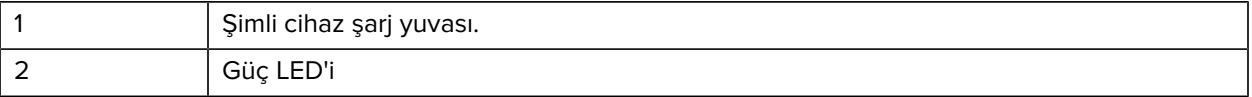

## **Yedek Pil Yuvalı 1 Yuvalı Yalnızca Şarj Ünitesi**

Bu ünite, bir cihazı ve yedek pili şarj etmek için güç sağlar.

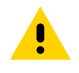

**DİKKAT:** Ürün Referans Kılavuzu'nda açıklanan pil güvenliği yönergelerine uyduğunuzdan emin olun.

Yedek Pilli 1 Yuvalı Yalnızca Şarj Ünitesi:

- Cihazın çalışması için 5 VDC güç sağlar.
- Cihazın pilini şarj eder.
- Yedek bir pili şarj eder.

## TC22/TC27

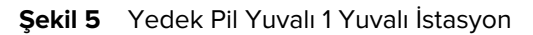

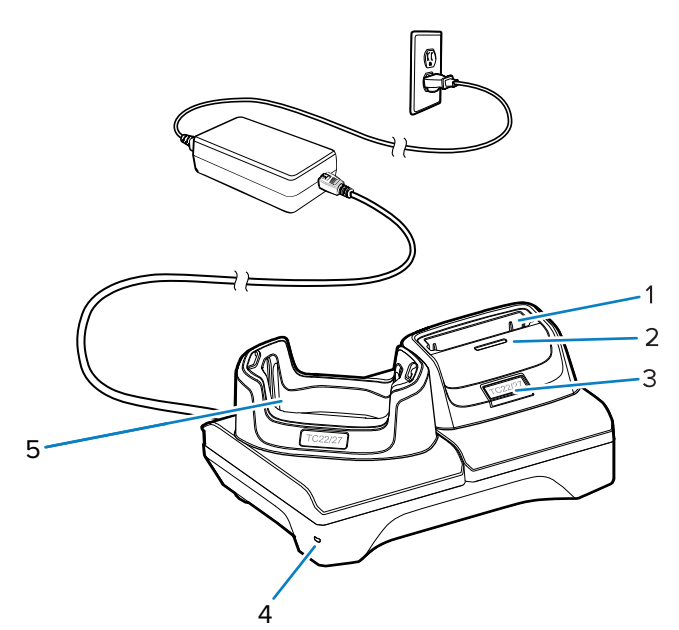

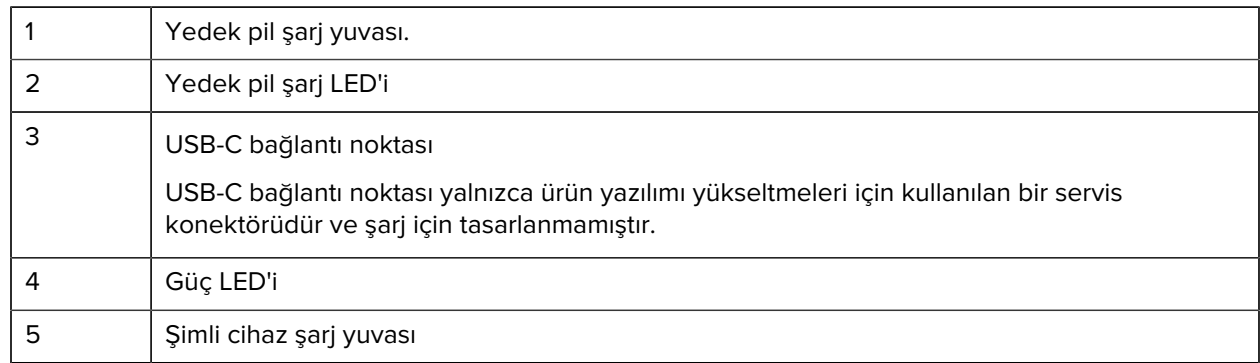

## **4 Yuvalı Pil Şarj Cihazı**

Bu bölümde, dört adede kadar cihaz pilini şarj etmek için 4 Yuvalı Pil Şarj Cihazının nasıl kullanılacağı açıklanmaktadır.

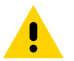

**DİKKAT:** Ürün Referans Kılavuzu'nda açıklanan pil güvenliği yönergelerine uyduğunuzdan emin olun.

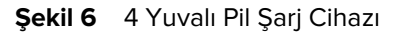

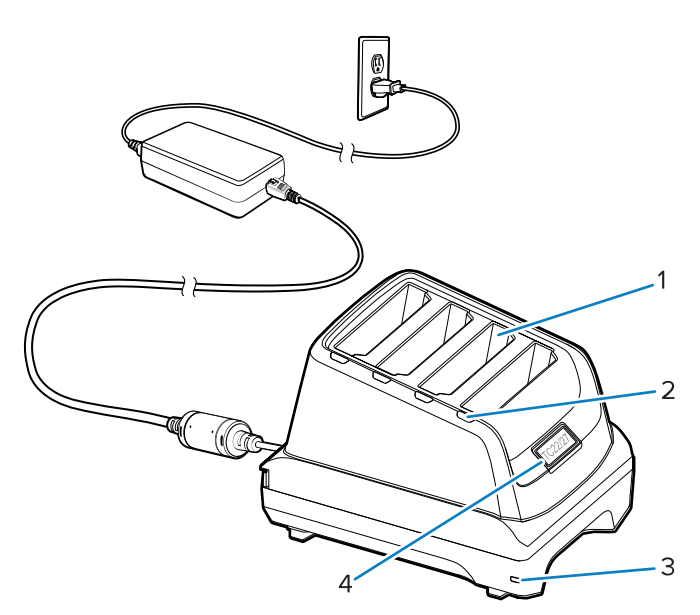

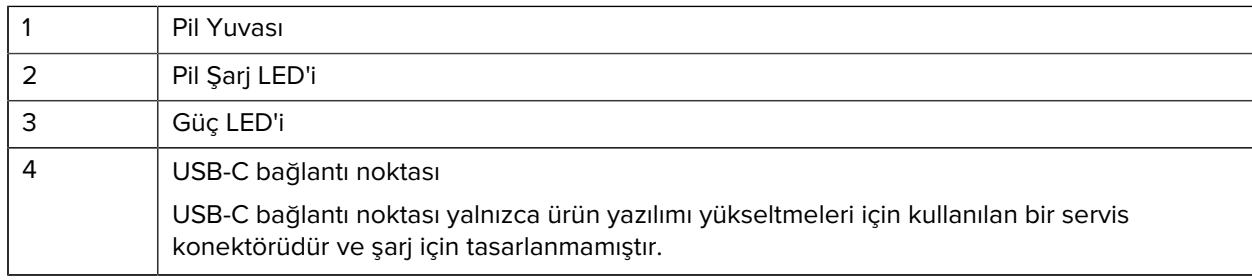

## **5 Yuvalı Yalnızca Şarj Ünitesi**

Bu bölümde, beş adede kadar cihaz pilini şarj etmek için 5 Yuvalı Pil Şarj Cihazının nasıl kullanılacağı açıklanmaktadır.

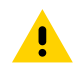

**DİKKAT:** Ürün Referans Kılavuzu'nda açıklanan pil güvenliği yönergelerine uyduğunuzdan emin olun.

5 Yuvalı Yalnızca Şarj Ünitesi:

- Cihazın çalışması için 5 VDC güç sağlar.
- Beş adede kadar cihazı aynı anda şarj eder.

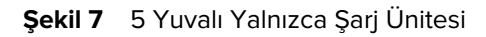

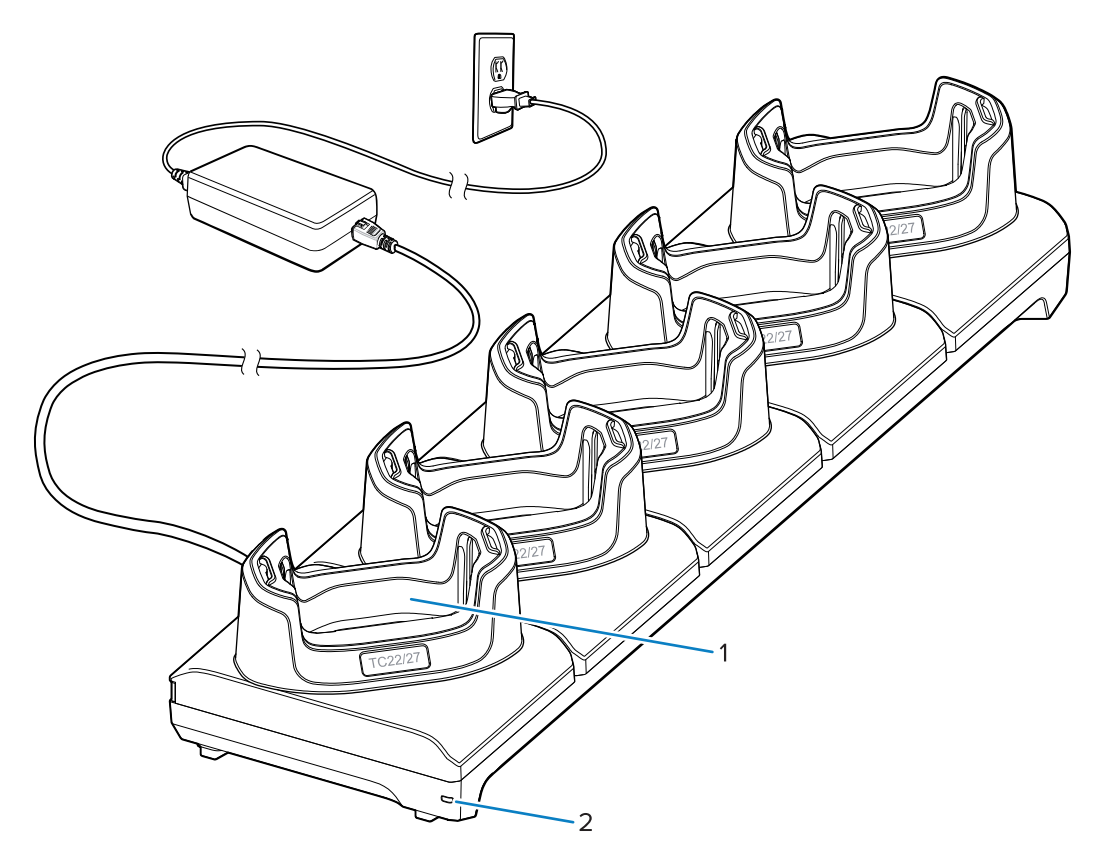

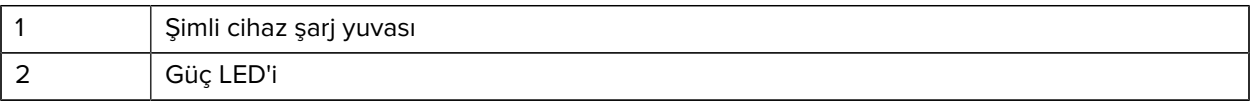

## **5 Yuvalı Ethernet Ünitesi**

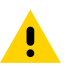

**DİKKAT:** Ürün Referans Kılavuzu'nda açıklanan pil güvenliği yönergelerine uyduğunuzdan emin olun.

5 Yuvalı Ethernet Ünitesi:

- Cihazın çalışması için 5 VDC güç sağlar.
- Cihazı (en fazla beş adet) bir Ethernet ağına bağlar.
- Beş adede kadar cihazı aynı anda şarj eder.

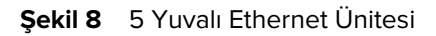

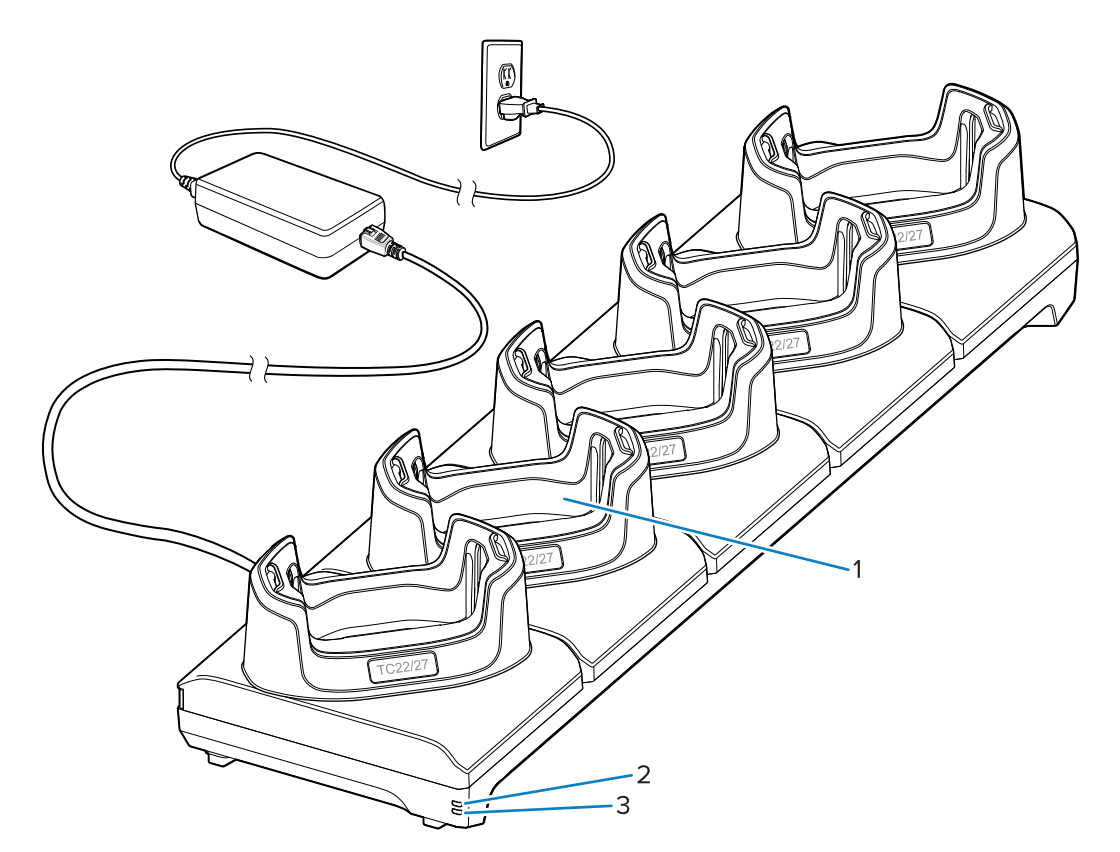

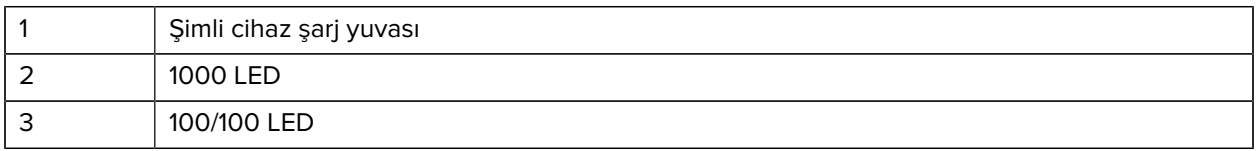

## **USB Kablosu**

USB kablosu cihazın alt kısmına takılır. Kablo cihaza bağlandığında; şarj etmeye, verileri bir ana bilgisayara aktarmaya ve USB çevre birimlerini bağlamaya olanak tanır.

**Şekil 9** USB kablosu

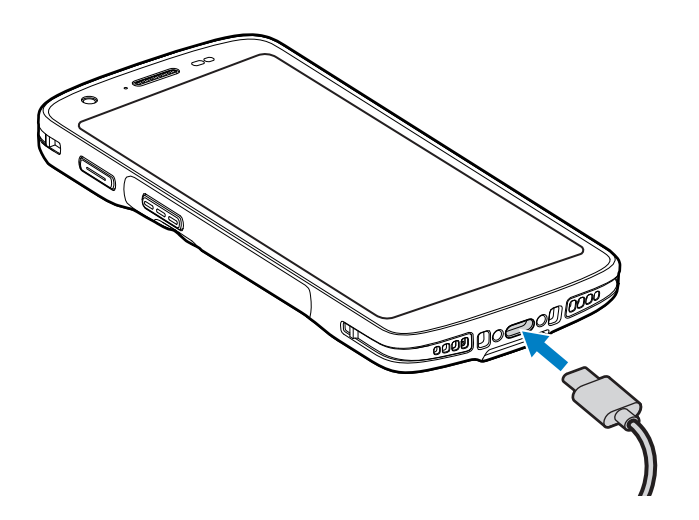

## **Dahili Görüntüleyici ile Tarama**

Bir barkodu okumak için tarama özellikli bir uygulama gerekir. Cihaz; görüntüleyiciyi etkinleştirmenizi, barkod verilerinin kodunu çözmenizi ve barkod içeriğini görüntülemenizi sağlayan DataWedge uygulamasını içerir.

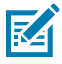

**NOT:** SE55, bir yeşil tire-nokta-tire hedefleyici görüntüler. SE4710 görüntüleyici, kırmızı bir nokta hedefleyici görüntüler.

- **1.** Uygulamanın cihazda açık ve metin alanının odakta olduğundan (metin imleci, metin alanında olmalıdır) emin olun.
- **2.** Cihazın tarayıcı çıkış penceresini barkoda doğrultun.

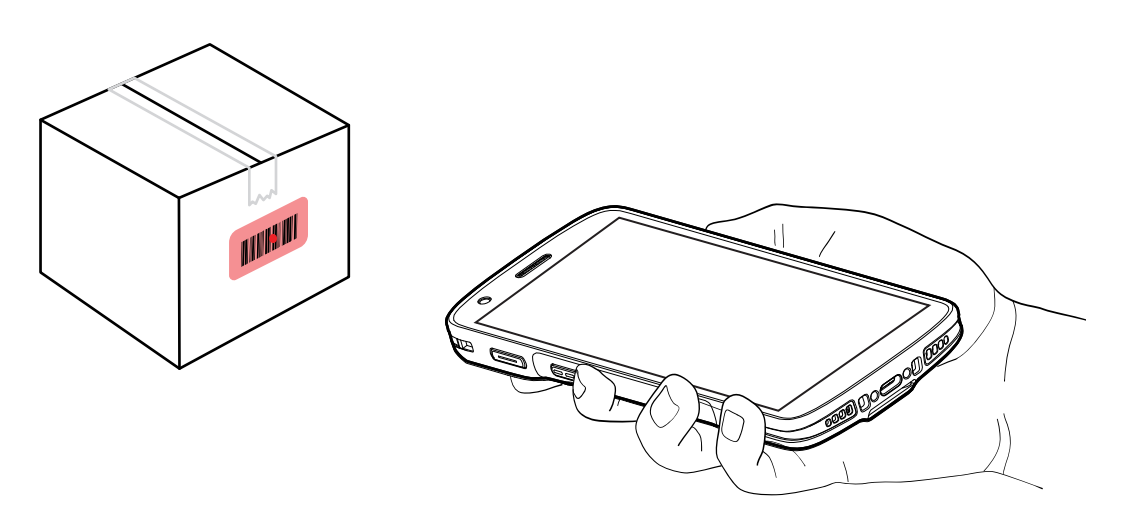

**3.** Tarama düğmesini basılı tutun.

Cihaz hedefleme modelini yansıtır.

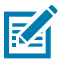

**NOT:** Cihaz Seçim Listesi Modu'ndayken, noktanın oluşturduğu alan barkoda dokunana kadar barkodu okumaz.

**4.** Barkodun, hedefleme düzeninin oluşturduğu alanın içinde olduğundan emin olun. Hedefleme noktası, parlak ışıklandırmalı yerlerde görünürlüğü artırmak için kullanılır.

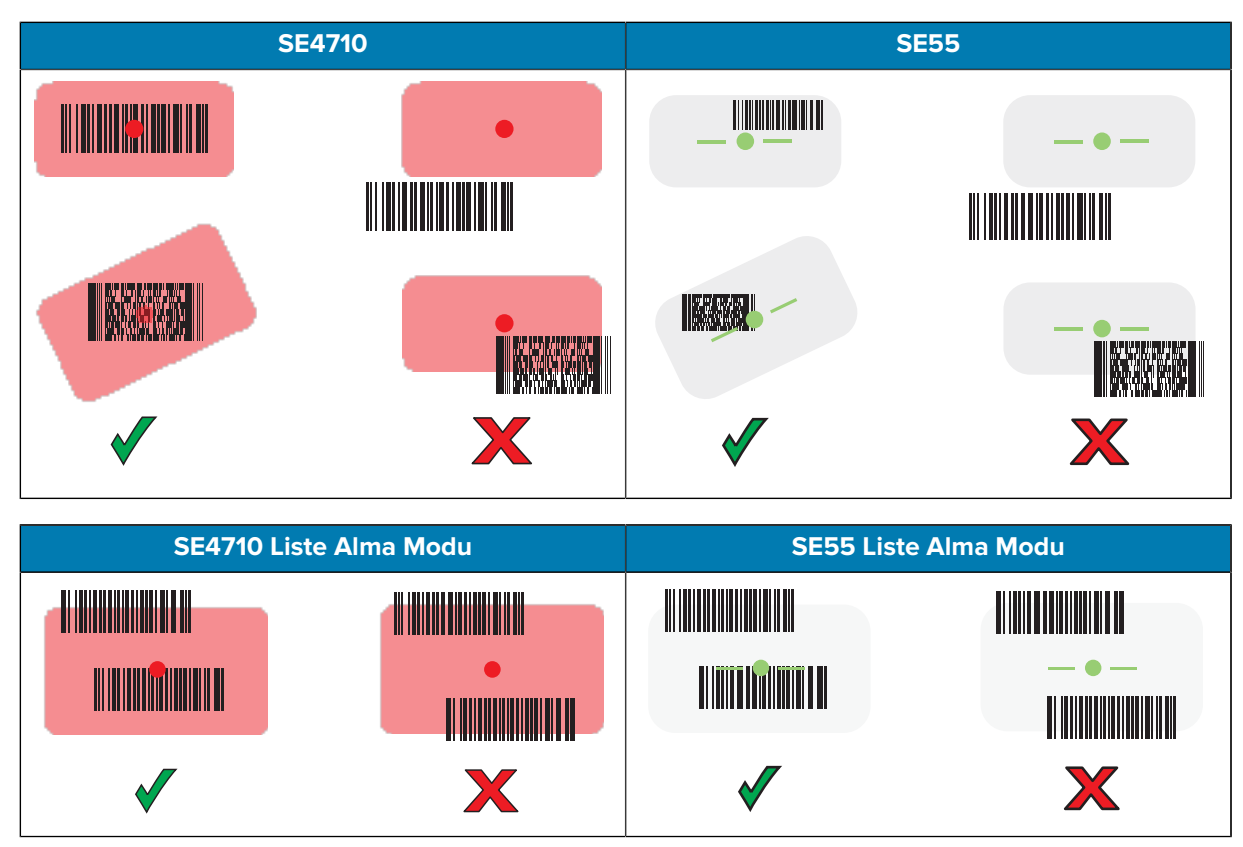

barkodun başarıyla okunduğunu belirtmek üzere.

**5.** Tarama düğmesini bırakın.

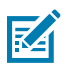

**NOT:** Görüntüleyici genellikle kodu anında okur. Cihaz, tarama düğmesi basılı tutulduğu süre boyunca düşük kaliteli ya da okuması zor bir barkodun dijital fotoğrafının (görüntü) çekilmesi için gereken adımları tekrarlar.

Cihaz, metin alanında barkod verilerini görüntüler.

## **Ergonomiyle İlgili Hususlar**

Cihazı kullanırken bileğinizi buradaki gibi aşırı bükmekten kaçının.

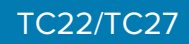

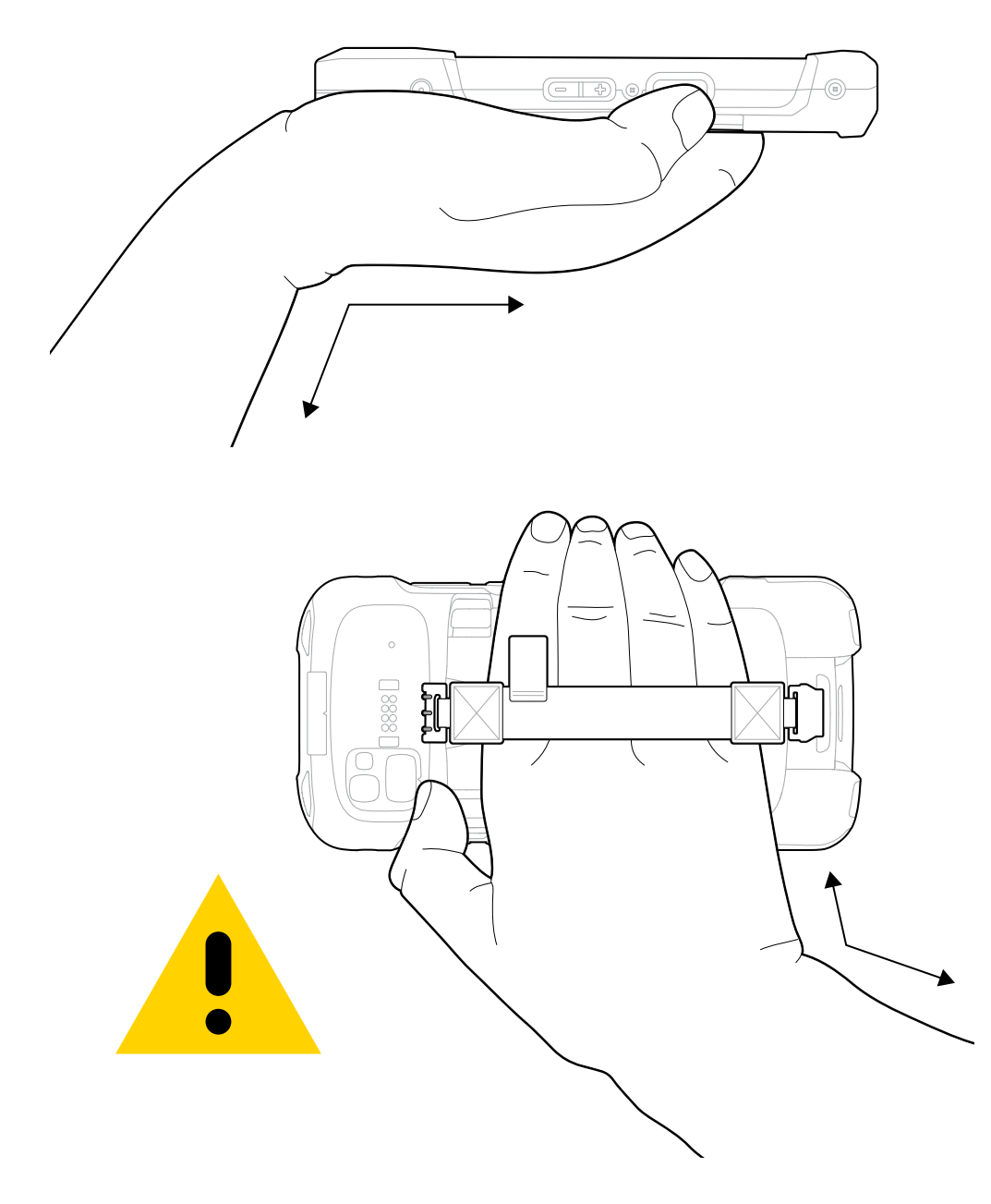

## **Servis Bilgileri**

Zebra onaylı parçalar kullanarak sunulan onarım hizmetleri, üretim sona erdikten sonra en az üç yıl boyunca sunulur ve [zebra.com/support](https://www.zebra.com/ap/en/support-downloads.html) adresinden talep edilebilir.

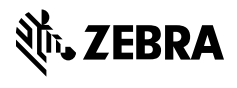

www.zebra.com